## **SD-KAART FORMATTEREN**

## Wist alle bestanden op de SD-kaart.

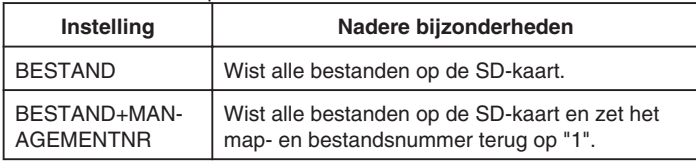

## **LET OP:**

- Kan niet worden geselecteerd als er geen SD-kaart is geplaatst.
- Alle gegevens op de kaart zullen bij het formatteren verwijderd worden. Kopieer alle bestanden op de kaart naar een PC alvorens ze te formatteren.
- Zorg ervoor dat het accupack volledig is opgeladen of sluit de ACadapter aan, omdat het formatteren even kan duren.

## **Het item weergeven**

*1* Druk op MENU om het menu te zien.

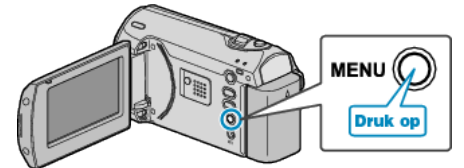

*2* Selecteer "SD-KAART FORMATTEREN" met de ZOOM/SELECT-hendel en druk op OK.

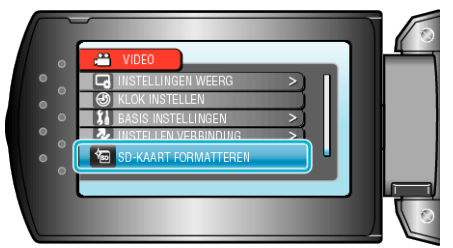